Universitat Hamburg, Fachbereich Informatik ¨

Arbeitsbereich Technische Aspekte Multimodaler Systeme (TAMS)

# **Praktikum der Technischen Informatik**

# $T2 - 1$

Ohmsches Gesetz

Name: ...................................

Bogen erfolgreich bearbeitet: ...............................

# **Scheinkriterien**

- Für die Erteilung des Scheins ist die erfolgreiche Bearbeitung aller nicht als optional gekennzeichneter Aufgaben notwendig. Maßgeblich sind die Aufgaben, die zum aktuellen Semester im WEB stehen. Der Schein wird nur bei Vorlage **aller** abgezeichneten Unterlagen vergeben.
- Für die Erteilung des Scheins weiterhin ist die Anwesenheit und das rechtzeitige Erscheinen zu allen Terminen des jeweiligen Kurses erforderlich. Ein Fehlen ist nur aus berechtigten Gründen zulässig. Der versäumte Termin muss dann nach Absprache mit den Betreuern im gleichen Semester nachgeholt werden.
- Zu jedem Termin müssen die TeilnehmerInnen alle vorher schon bearbeiteten Versuchsunterlagen mitbringen.
- Die Aufgaben sollten in Gruppen von höchstens zwei Personen bearbeitet werden. Die Zusammensetzung der Gruppen wird am ersten Termin festgelegt und bleibt für den Rest des Praktikums bestehen
- Die Bearbeitung der Aufgaben erfolgt in Gruppen, das Erfüllen der Scheinkriterien wird aber noch individuell geprüft.
- Die Lösung der Aufgaben muss in den Unterlagen nachvollziehbar dokumentiert werden. Insbesondere gehört zu einer Grafik auch eine Beschriftung der Achsen inklusive Einheiten (z.B. mV oder A). Bevor eine Aufgabe für die Gruppe nicht als erfolgreich bearbeitet abgezeichnet ist, sollte nicht mit der Bearbeitung der nächsten Aufgabe begonnen werden.
- Der Versuchsbogen wird nur als bearbeitet abgezeichnet, wenn alle darin vorhandenen Aufgaben erfolgreich gelöst worden sind, dies im Versuchsbogen dokumentiert worden ist und die Studierenden ein Grundverständnis des Stoffes gezeigt haben, das gegebenenfalls durch einfache Fragen gepruft ¨ wird.

# **Anmerkung:**

Erfahrungen aus vergangenen Semestern haben gezeigt, dass häusliche Vorbereitung, die über das bloße Lesen der Aufgaben hinausgeht, unerlässlich ist.

# $Einführung$

Ziel dieses Versuches ist es nicht, Grundlagen der Elektrizitätslehre zu vermitteln, sondern vorausgesetzte Kenntnisse anhand einiger Experimente aufzufrischen. Deshalb sollten Sie ein Lehrbuch der Physik zur Vorbereitung benutzen, falls Ihre Kenntnisse zu den oben genannten Stichworten lückenhaft sind.

Aus Zeit- und Platzgründen können wir nicht mit anschaulichen Versuchen zu den Grundlagen der Elektrizität beginnen wie etwa der Messung der Elementarladung oder der Ablenkung von Elektronen im Magnetfeld. Für den Informatiker ist auch nur das Verständnis makroskopischer Effekte wichtig. Wir nehmen also die Existenz von Elektronen als in elektrischen Leitern bewegliche Ladungsträger als gegeben hin, ignorieren aber die atomistische Struktur, indem wir als Maßeinheit für den Strom von Elektronen nicht "Elektronen pro Sekunde" einführen, sondern das *A* (sprich "Ampere"), so wie wir in einem Kochrezept auch "Gramm" benutzen und nicht "Anzahl der Moleküle".

Wasser fließt nur, wenn ein Gefälle  $\triangle H$  vorhanden ist (Abb. 5.1.a) und Luft strömt von einem Behälter zum anderen nur, wenn es eine Druckdifferenz  $\triangle P$  gibt (Abb. 5.1.b).

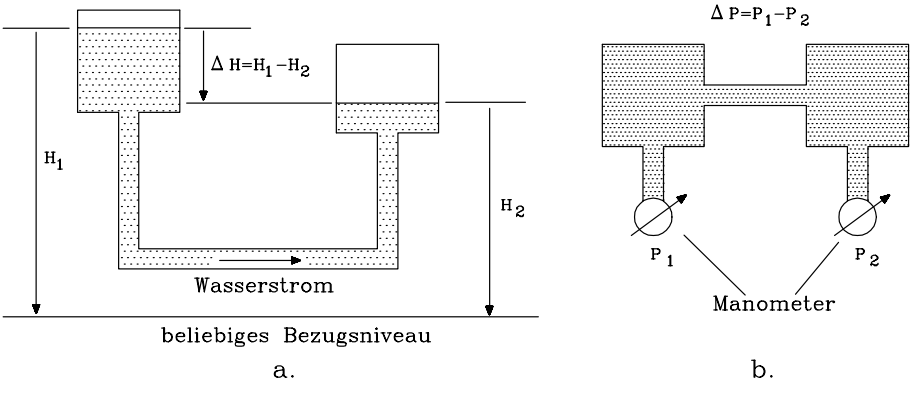

# Abb. 5.1

Entsprechend findet man bei der Elektrizität etwas, das wir Spannung nennen.

#### Messung des elektrischen Stromes

Man kann verschiedene Wirkungen des elektrischen Stromes zu dessen Messung benutzen. In Drehspulmesswerken ist dies die Kraft, die auf einen stromdurchflossenen Leiter im Magnetfeld wirkt. Sie ist proportional zum Strom. Mit Hilfe einer Feder, deren Auslenkung proportional zur Kraft ist, wird die Kraft in einen Ausschlag transformiert und dieser durch einen langen Zeiger verstärkt angezeigt.

### Messung der Spannung

Auch hier kann man verschiedene Wirkungen der Spannung zu deren Messung verwenden. Eine direkte Methode benutzt die Ablenkung eines Elektronenstrahls im Braunschen Rohr:

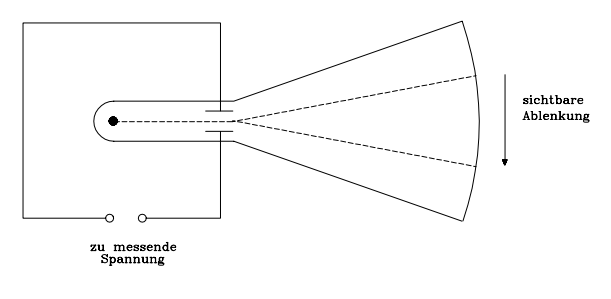

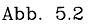

Das Braunsche Rohr ist jedoch nicht so handlich wie ein Drehspulinstrument. Deshalb verbindet man häufig die Pole der zu messenden Spannung mit einem Widerstand (s.u.) und misst den Strom durch diesen Widerstand, der nach dem Ohmschen Gesetz (s.u.) der Spannung proportional ist. Bei den Vielfachmessinstrumenten sind solche Widerstände für mehrere verschiedene Spannungsmessbereiche eingebaut. Maßeinheit für die Spannung ist V (sprich "Volt").

#### Widerstand und Leitwert

Wasserröhren verschiedener Querschnitte und Längen führen mehr oder weniger gut Wasser. Diesen Effekt findet man bei elektrischen Leitern auch. Der Leitwert ist eine Konstante des betreffenden Objekts.

#### Ohmsches Gesetz

Der Strom *I* in einem Widerstand ist proportional zur angelegten Spannung *U*:

 $U = R \cdot I$ 

Den Faktor *R* nennen wir den Widerstandswert (oder einfach Widerstand). Als Einheit ergibt sich  $V/A = \Omega$  (sprich "Ohm"). Den Kehrwert des Widerstands nennen wir Leitwert mit der Einheit  $A/V = 1/\Omega = S$  (sprich "Siemens").

#### Versuchsgeräte

Fast alle Versuche werden wieder von unserem PC gesteuert. An den Anschlüssen der Versuchsaufbauten stehen zur Verfügung:

Spannungsquellen:

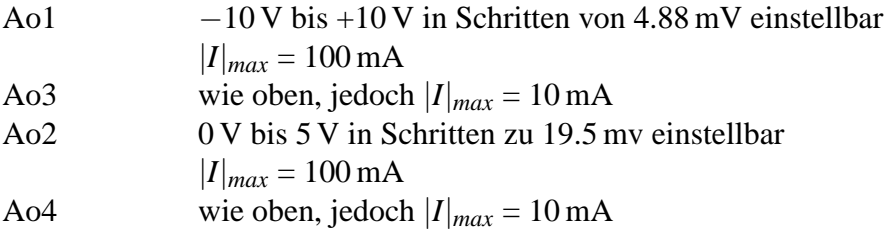

Alle Spannungsquellen haben den Pol M (Masse) gemeinsam.

Messeingänge:

Es gibt nur Eingänge für Spannungsmessungen:

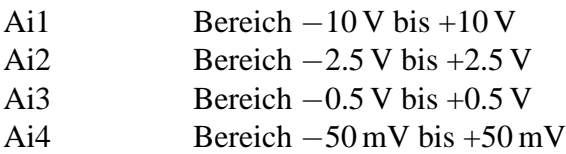

Die Eingänge Ai1-Ai4 sind unabhängig voneinander, arbeiten jedoch nur korrekt, wenn die Spannungen beider Pole eines Eingangs im Bereich −10 V bis +10 V liegen.

Ströme werden gemessen, indem sie durch einen Messwiderstand geschickt werden. Gemessen wird dann der Spannungsabfall 4*U*.

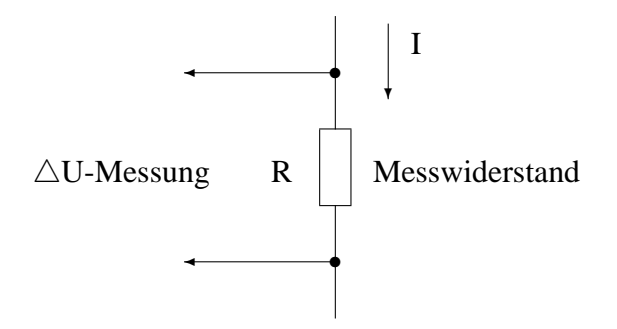

Der gesuchte Strom ergibt sich dann zu

$$
I=\frac{\triangle U}{R}.
$$

Die Einstellung der Spannungsquellen erfolgt durch den Rechner. Es lassen sich auch zeitabhängige Spannungen erzeugen. Die Messwerte andererseits werden in vom Rechner auswertbare Digitalzahlen gewandelt. Auch hier können zeitabhängige Werte aufgezeichnet werden. Die Abtastrate ist dabei einstellbar bis maximal ca. 1 kHz.

Als zusätzliches Messgerät stehen je zwei Vielfachinstrumente zur Verfügung und für die Aufzeichnung zeitlich sehr schnell sich ändernder Spannungen ein Oszilloskop.

Der eigentliche Versuch wird auf einer speziellen Experimentierkarte durch Steckverbindungen aufgebaut. Die Anschlusse der oben genannten Spannungsquellen ¨ und Messeingänge sind über ein Kabel auf diese Experimentierkarte geführt.

# **Versuch 5.1: Ohmsches Gesetz**

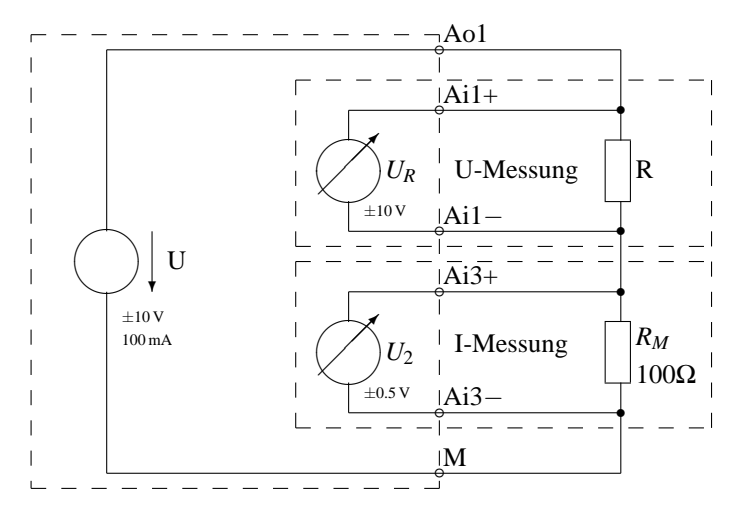

Bauen Sie obige Schaltung auf. Verwenden Sie dabei für R den Widerstand mit der Bauteilnummer 4 oder 5. Da wir mit unserer Messplatine nur Spannungen, aber keine Ströme messen können, wird der Messwiderstand (befindet sich unten auf der Platine)  $R_M = 100Ω$  eingefügt und die an ihm abfallende Spannung  $U_2$ gemessen. Nach der Formel

$$
I = \frac{U_2}{R_M}
$$

lässt sich dann der Strom berechnen.

Bestimmen Sie so die Spannung  $U_R$  und den Strom *I*, indem Sie für *U* Spannungen von -10 V bis +10 V in Schritten von 2.5 V einstellen. Dies geht am einfachsten, wenn Sie nach Starten des Programs **WINETPS** im Menue **Analog** den Eintrag Balken wählen und dann mit den Cursortasten auf Ao1 die notwendigen Spannungen einstellen. Tragen Sie Ihre Ergebnisse in folgende Tabelle ein:

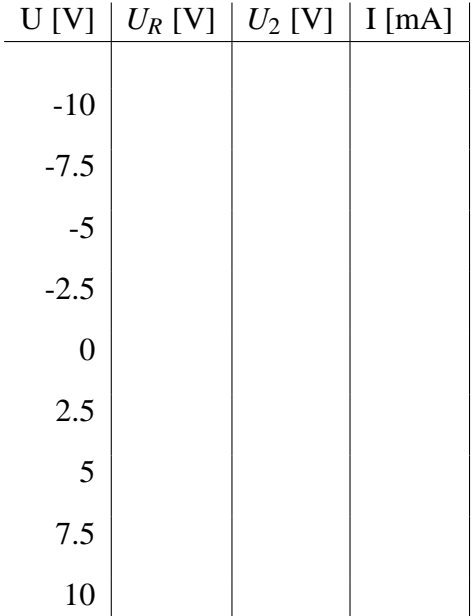

Tragen Sie jetzt ihre Ergebnisse in das folgende Diagramm ein. Wie bei einer Kennlinie üblich sollte man dabei die Spannung über dem Bauteil auf die x-Achse und den Strom auf die y-Achse legen:

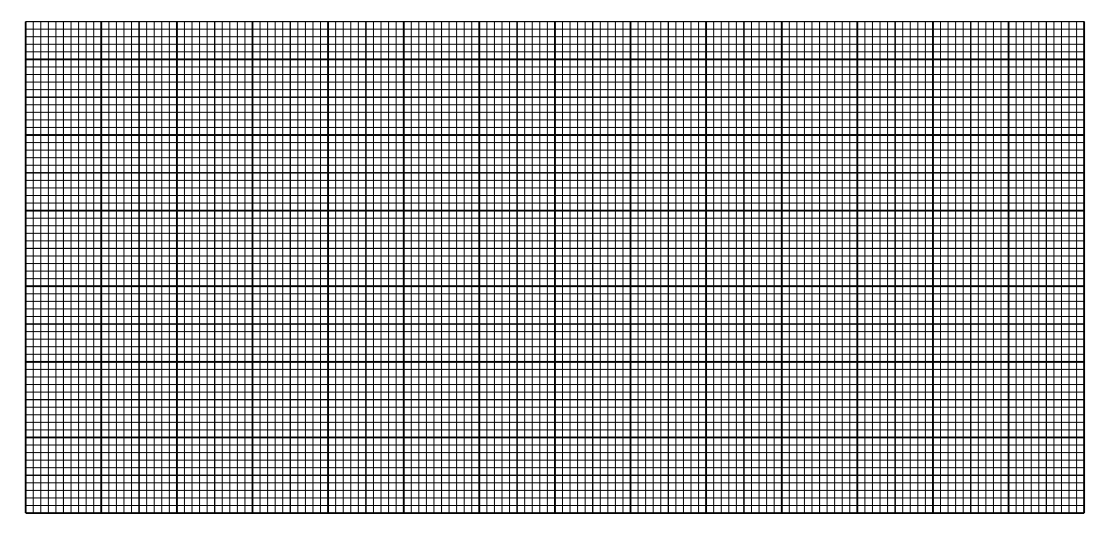

Es ergibt sich R=

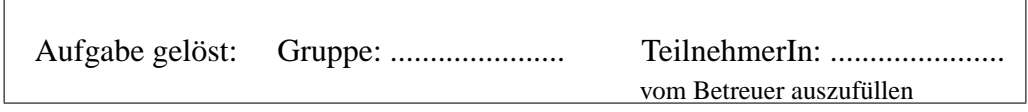

# **Versuch 5.2: Automatische Darstellung der Strom-/Spannungs-Kennlinie**

Aufbau wie in Versuch 5.1.

Anstelle einer konstanten Spannung bei Ao1 definieren Sie eine sog. Rampe, die zur Zeit  $t_0 = 0$ *s* bei  $U_{t=0s} = -10V$  beginnt und bis zur Zeit  $t_1 = 1$ *s* linear auf *Ut*=1*<sup>s</sup>* = +10*V* ansteigt. Betreiben Sie dabei die Rampe im Modus *single*, da sonst die Widerstände Schaden nehmen. Wir lassen  $U_1$  und  $U_2$  zwischen  $t_0$  und  $t_1$  im Abstand von 10 ms messen und stellen die Werte mit  $X = U_R$  (-10 V bis +10 V); Y= *U*2/100Ω (−5 mA bis +5 mA) dar. Vergleichen Sie mit dem Ergebnis des Versuchs 5.1!

Gibt es Abweichungen? Falls ja, welche?

Hinweise zur praktischen Durchfuhrung: ¨

Um automatisch in der oben angegebenen Weise eine Kennlinie aufnehmen zu können, sind folgende Schritte nötig:

- Teilen Sie dem Programm im Menü *Analog/Eingänge* mit, auf welchen Messeingängen gemessen werden soll.
- Definieren Sie im Menü *Analog/Quellen* die Rampe. Klicken Sie dazu ins Feld *Status* und wählen Sie *Single* aus, dann entsprechend ins Feld *Typ* zur Auswahl von *Rampe*. Wenn Sie jetzt auf den OK-Button klicken, werden die genauen Parameter der Rampe erfragt.
- Der Abstand von 10 ms zwischen zwei Messungen lässt sich im Menü Pa*rameter* unter *Mess-Schrittweite* einstellen.
- Nehmen Sie über den Menü-Punkt Analog/Messung starten oder durch Klicken auf den entsprechenden Button (der mit dem Ausrufezeichen) Messwerte auf. Das geht nur, wenn Sie vorher das Fenster mit den Balkendiagrammen geschlossem haben.

Die Messergebnisse kann man sich dann als Tabelle ausgeben oder als Grafik darstellen lassen. Man beachte dabei, dass man durch ein Komma getrennt auch zwei Funktionen auf die y-Achse legen kann. Weiter ist es möglich, sich mit 'C' einen Cursor einzublenden, mit dessen Hilfe sich auch Messwerte ablesen lassen.

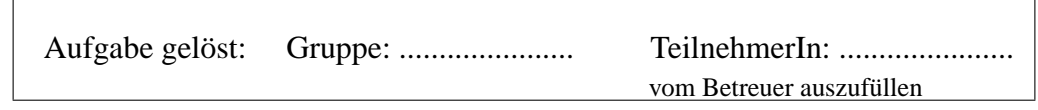

# **Versuch 5.3: Aufnahme von Kennlinien**

Prinzipieller Aufbau wie Versuch 5.2, jedoch untersuchen wir anstelle des Widerstandes R verschiedene andere Leiter und Halbleiter. Wählen Sie dabei jeweils geeignete Messeingänge und Messwiderstände:

# **5.3.a Kadmiumsulfid-Widerstand** (Bauteilnummer 22)

Die Leitfähigkeit dieses Halbleiters ist lichtabhängig. Messen Sie im Licht und abgedunkelt mit langsamer Rampe (1s, Abtastrate 100 Hz). Der Widerstand ist abgedunkelt um einige Zehnerpotenzen größer als bei Raumhelligkeit. Was folgt daraus für die Wahl des Widerstands  $R_M$ ? Sollte man für die Strommessung (im abgedunkelten Fall!) einen großen Widerstand brauchen, so kann man die mit der Bauteilnummer 2 (10 kΩ) oder Bauteilnummer 12 (100 kΩ) wählen.

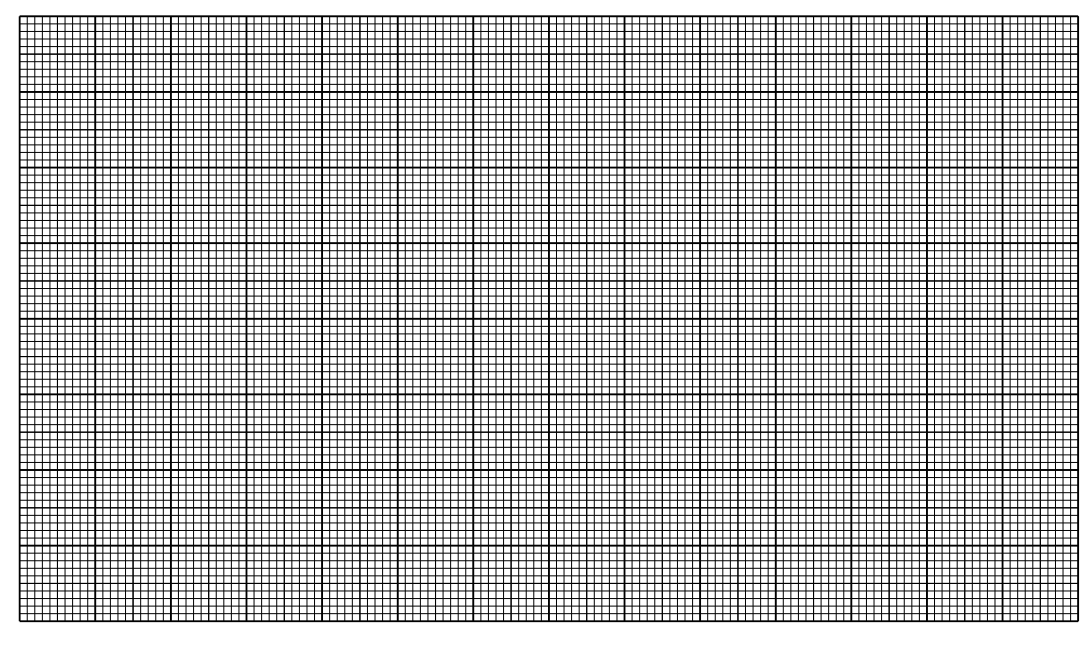

Welcher Widerstand ergibt sich in beiden Fällen?

Vollständig abgedunkelt:  $R=$ Raumhelligkeit: R=

Messen Sie noch einmal bei Raumhelligkeit mit einer Rampe von 0 V - 6 V, Länge= 200 ms und Abtastrate 1 kHz. Wie ist das Ergebnis der Messung zu erklären?

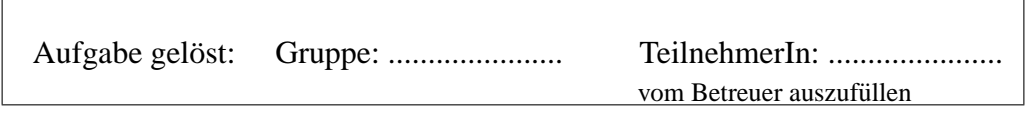

**5.3.b Germanium-Diode** (Bauteilnummer 16)

Beim Aufbau der Mess-Schaltung ist hier, wie auch bei den folgenden Messungen, zu beachten, dass eine Diode eine Anode (Pluspol) und eine Kathode (Minuspol) hat.

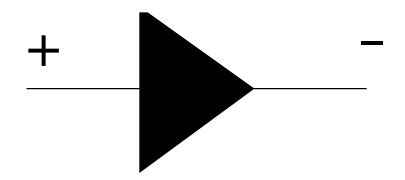

Die Kathode ist auf dem realen Bauteil durch einen Strich markiert.

Wählen Sie dabei  $R_M = 100 \Omega$ , arbeiten Sie mit einer Rampe von -0.5 V bis 2.5 V in 200 ms und messen Sie die Spannung über  $R_M$  auf dem Eingang Ai2.

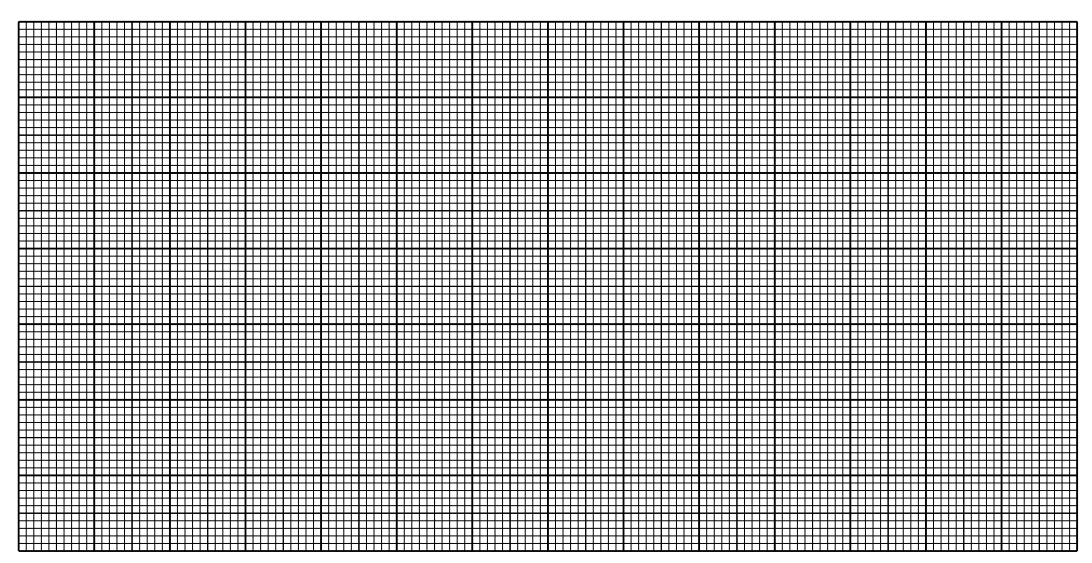

Die Theorie sagt für die Kennlinie einer Diode einen Verlauf der Form

$$
I = I_S \cdot (e^{\frac{U}{U_T}} - 1)
$$

voraus, wobei  $U_T$  und  $I_S$  (allerdings temperaturabhängige) Konstanten sind.  $I_S$ nennt man den Sättigungsstrom.

Für eine Germaniumdiode, wie wir sie hier verwenden, liegt  $I_S$  in der Größenordnung von  $1 \mu A$ .

Bestimmen Sie aus der Kennlinie *U<sup>T</sup>* .

 $U_T =$ 

Aufgabe gelost: Gruppe: ...................... TeilnehmerIn: ...................... ¨ vom Betreuer auszufüllen

### **5.3.c Silizium-Diode** (Bauteilnummer 15)

Wiederholen Sie den Versuch 5.3.b hier mit einer Silizium-Diode und bestimmen Sie den Wert von  $U_T$ . Der Sperrstrom  $I_S$  liegt hier in der Größenordnung von  $10^{-14}A$ .

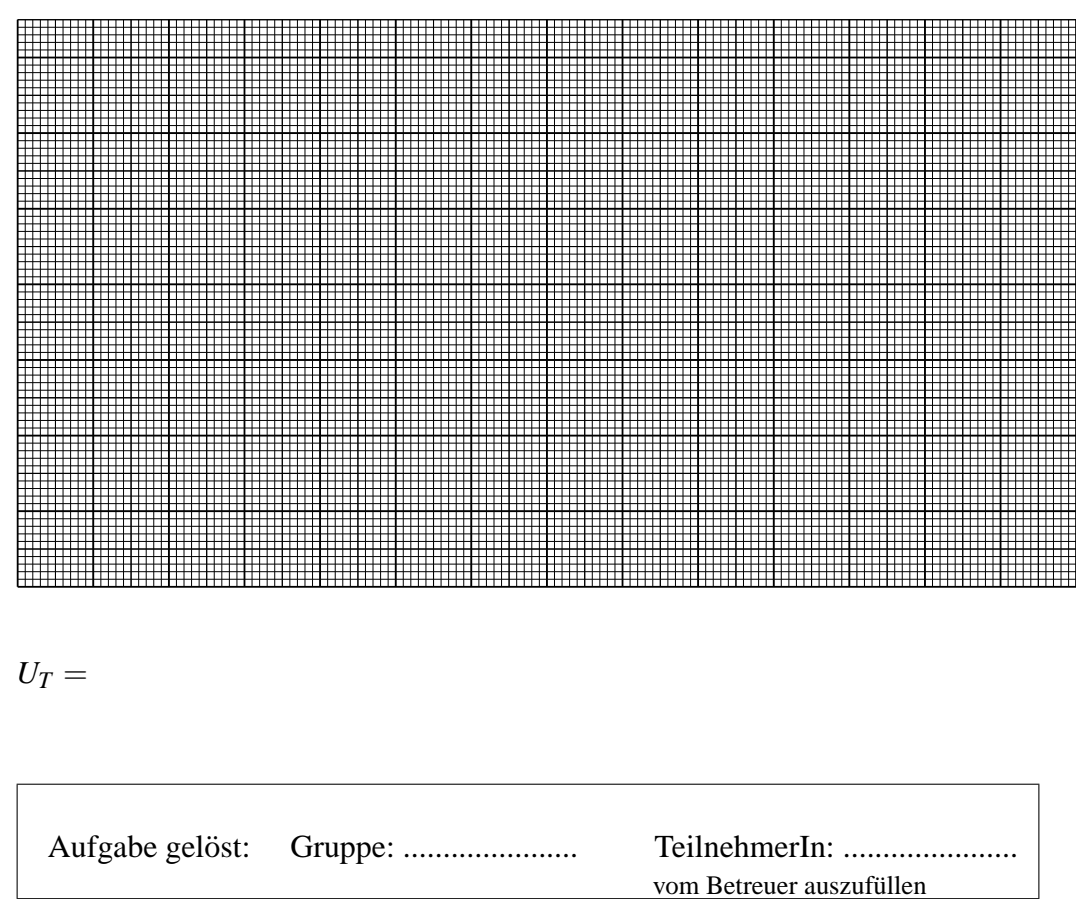

# **Lineare zeitunabhangige Netze ¨**

Ein Netz aus n zweipoligen Elementen heißt *linear*, wenn das Verhalten aller Elemente durch lineare Gleichungen beschreibbar ist und *zeitunabhängig*, wenn alle Ströme und Spannungen in der Zeit konstant bleiben. Für Widerstände und konstante Strom- Spannungsquellen ist beides der Fall.

Große lineare Netze lassen sich am einfachsten durch Aufstellen und Lösen eines Systems linearer Gleichungen analysieren. Im Fall zeitunabhängiger linearer Netze treten bei einem Netz aus n Zweipolen (hier also Spannungsquellen, Stromquellen und Widerständen) die individuellen Spannungen  $U_i$  und Ströme  $I_i$  sämtlicher Zweipole *i* = 1...*n* als Unbekannte auf. Das Gleichungssystem setzt sich zusammen aus n Gleichungen, die das Verhalten der einzelnen Zweipole beschreiben, und n Gleichungen, die das Netz beschreiben.

Die *Verhaltensbeschreibung* der drei Zweipoltypen ist:

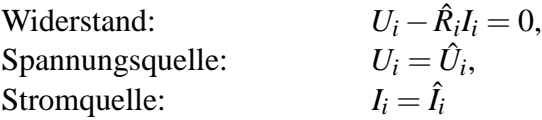

Als Netzbeschreibung dienen die beiden Kirchhoffschen Gesetze:

- Die Stromsumme in einem Knoten ist 0.
- Die Spannungssumme in einer Masche ist 0.

Bei Netzen mit mehr als einer Masche oder mehr als zwei Knoten ergeben diese Regeln mehr Gleichungen als benötigt. Diese sind dann jedoch linear abhängig, so dass man für das Gleichungssystem n linear unabhängige unter ihnen auswählen muss.

# **Beispiel 1**

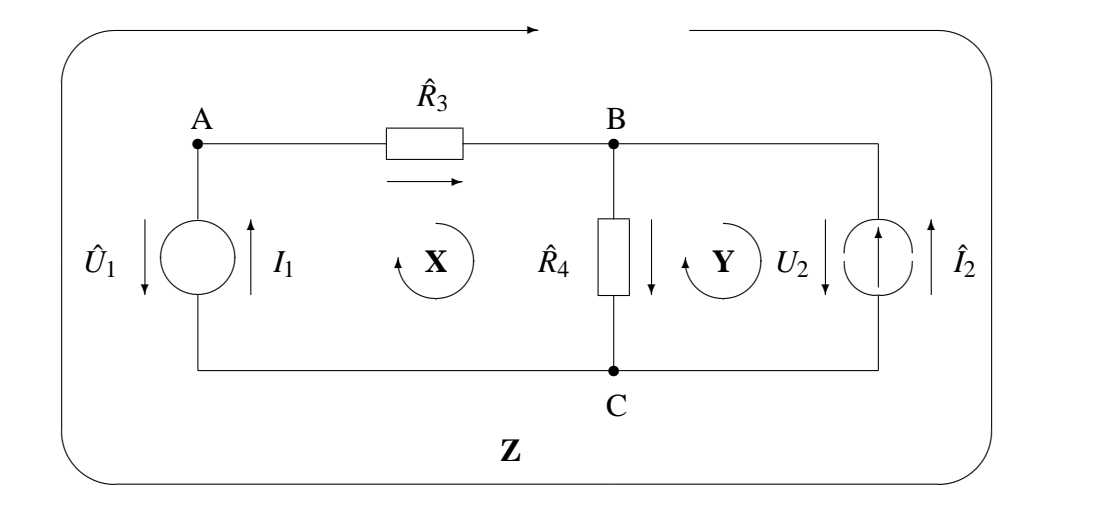

Die Verhaltensbeschreibungen sind offenbar

1: 
$$
U_1 = \hat{U}_1
$$
  
\n2:  $I_2 = \hat{I}_2$   
\n3:  $U_3 - \hat{R}_3 I_3 = 0$   
\n4:  $U_4 - \hat{R}_4 I_4 = 0$ 

Für die Knoten A,B und C ergibt sich

A: 
$$
I_1 - I_3 = 0
$$
  
\nB:  $I_2 + I_3 - I_4 = 0$   
\nC:  $-I_1 - I_2 + I_4 = 0$ 

und für die Maschen X,Y und Z

$$
X: \quad -U_1 + U_3 + U_4 = 0
$$
  
\n
$$
Y: \quad U_2 - U_4 = 0
$$
  
\n
$$
Z: \quad -U_1 + U_2 + U_3 = 0
$$

Offenbar ergibt sich Gleichung C aus der Summe der Gleichungen A und B (-C= A + B). Ebenso folgt die Gleichung Z sofort aus X und Y. Wir lassen also die Gleichungen C und Z fort und erhalten in Matrix-Schreibweise folgendes Gleichungssystem:

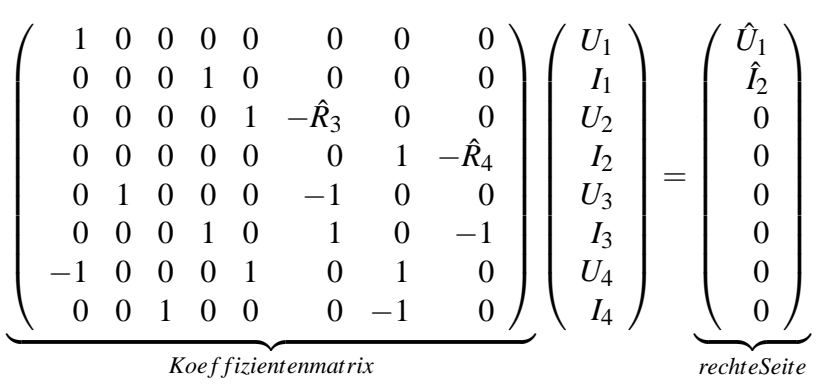

Die Koeffizientenmatrix ergibt sich, indem wir in der Gleichung

$$
aU_1 + bI_1 - cU_2 + \dots = x
$$

entsprechenden Zeile nur die Koeffizienten notieren:

$$
a \qquad b \qquad -c \ \ldots
$$

Dabei müssen wir jetzt aber auf die richtige Reihenfolge achten, die wir durch die Anordnung der Unbekannten *U*1,*I*1,*U*2,*I*2,*U*3,*I*3,... festgelegt haben.

# **Versuch 5.4 Spannungsteiler**

Stellen Sie für folgendes lineare zeitunabhängige Netz alle Gleichungen auf. Halten Sie sich bitte bei diesem und den folgenden Versuchen unbedingt an die Konvention, dass bei einem Bauteil (Widerstand, Kondensator usw.) Strom- und Spannungspfeil gleiche, bei einer Strom- oder Spannungsquelle entgegengesetzte Richtung haben.

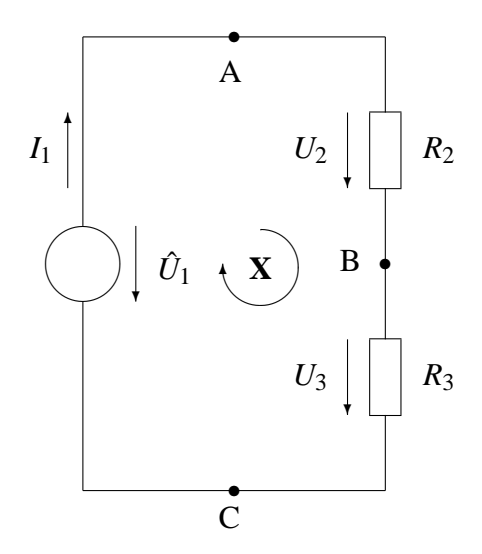

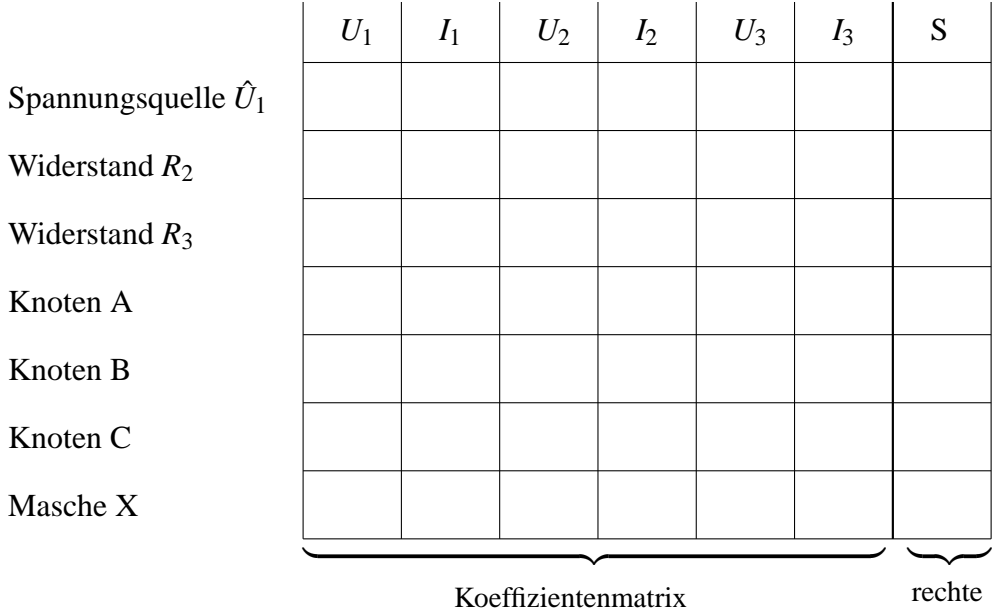

Seite

Geben Sie einfache Ausdrücke an, die nur von den Konstanten  $R_2$  und  $R_3$  abhängen, für

$$
\frac{U_2}{U_3} =
$$
  

$$
\frac{U_2}{U_1} =
$$
  

$$
\frac{U_3}{U_1} =
$$

Ein Drehspul-Voltmeter habe bei dem Messbereich 0 V - 1 V einen Widerstand von 10*k*Ω (beim Vollausschlag fließt also ein Strom von 0.1 mA). Durch welchen Serienwiderstand R wird der Messbereich auf 0 V - 10 V erweitert?

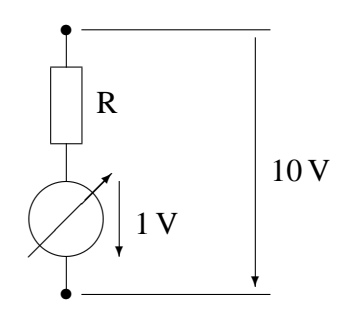

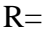

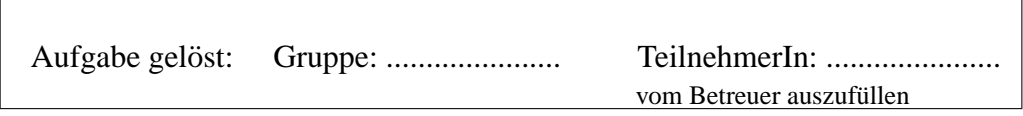

# **Versuch 5.5** Rechnerische Analyse eines linearen zeitunabhängigen **Netzes**

Stellen Sie für folgendes Netz die notwendigen Gleichungen auf. Beachten Sie dabei, dass hier die (naheliegende) Verwendung von mehr als drei Maschen zu einer singulären Matrix führt (siehe unten).

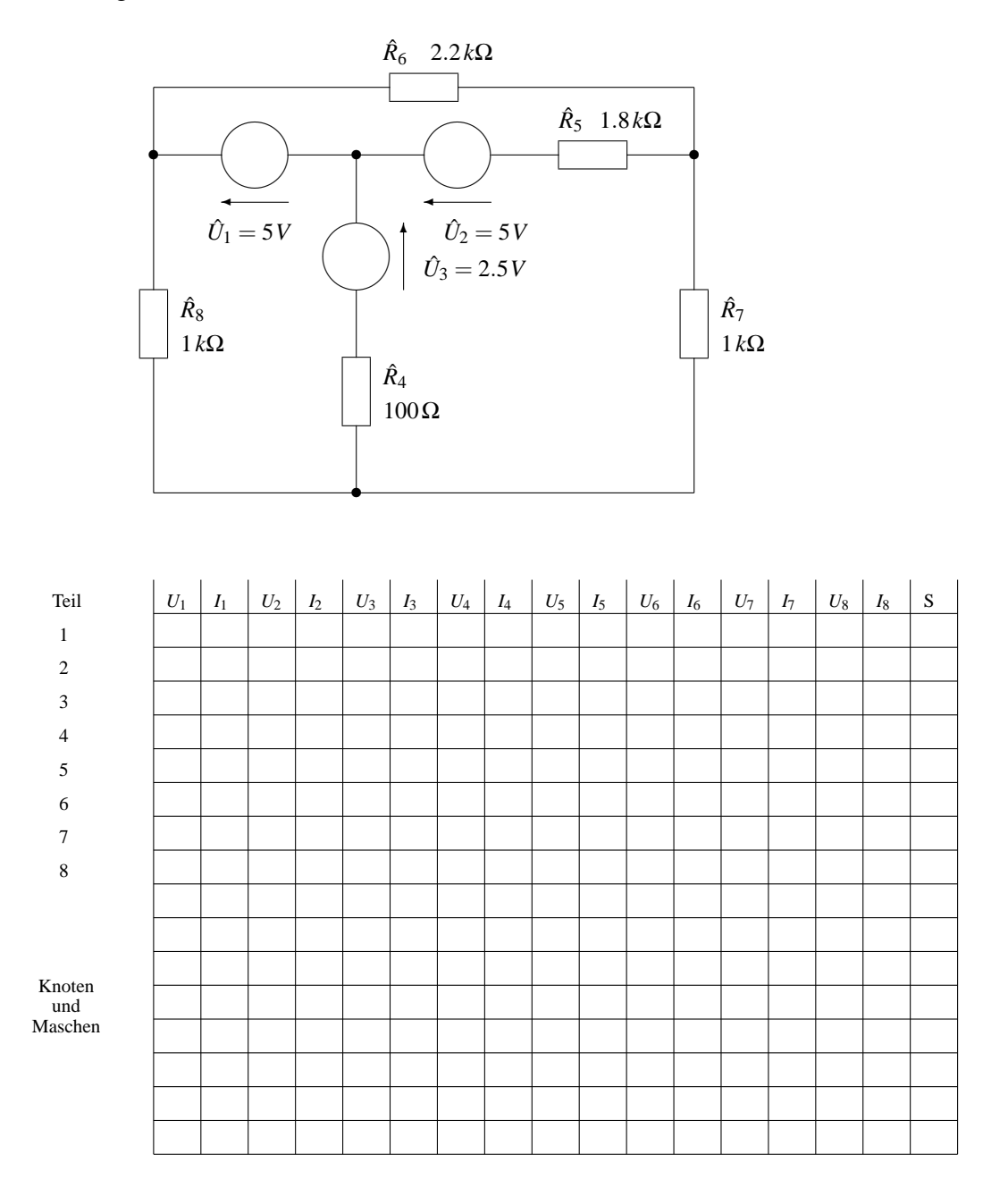

Auf Rechner befindet sich ein DOS-Programm für die Eingabe und die Lösung des Gleichungssystems. Rufen Sie dieses mit

#### EINLIN

auf und lösen Sie damit ihr Gleichungssystem. Wenn Sie wollen, können Sie auch die entsprechende Windows-Version namens WEINLIN verwenden. Sollte der Programmteil zur Lösung des Systems melden, dass die Matrix singulär ist, so gibt es entweder eine Zeile oder Spalte, in der nur Nullen stehen oder eine der Gleichungen ergibt sich aus den anderen Gleichungen. Z.B. ist die Matrix des Systems

$$
\begin{array}{rcl}\n2x & + & y & - & 2z & = & 1 \\
x & + & y & + & z & = & 3 \\
3x & + & 2y & - & z & = & 4\n\end{array}
$$

singulär, weil die dritte Gleichung die Summe der beiden anderen ist. Es gibt in diesem Fall offenbar keine eindeutig bestimmte Lösung des Gleichungssystems.

Notieren Sie die berechneten Spannungen:

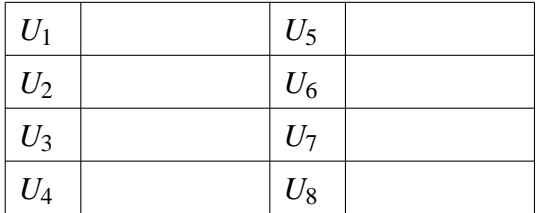

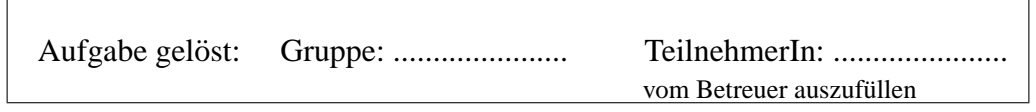

# **Versuch 5.6 Schmitt-Trigger (Berechnung)**

Ein nichtlineares Verstärkerelement mit dem Schaltsymbol

¡¡ E A ❅❅

wo E den Eingang und A den Ausgang bezeichnen, habe folgende ideale Transfercharakteristik:

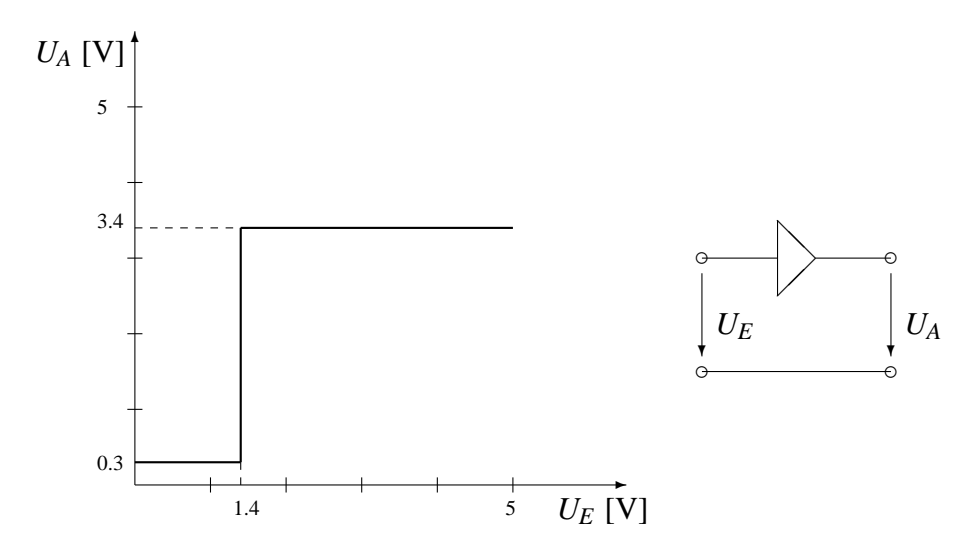

Folgende Schaltung, der sog. Schmitt-Trigger mit dem angegebenen eigenen Symbol, wird nun mit der zeitlich veränderlichen Spannung  $U_1(t)$  versorgt.

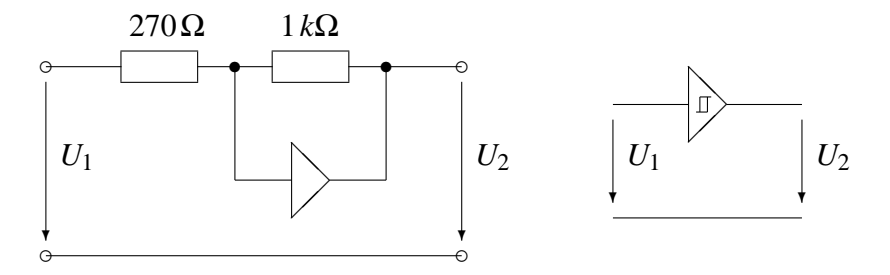

Berechnen Sie  $U_2(t)$  für den gegebenen Spannungsverlauf  $U_1(t)$  unter der Annahme, dass der gesamte Strom durch den 1*k*Ω-Widerstand fließt:

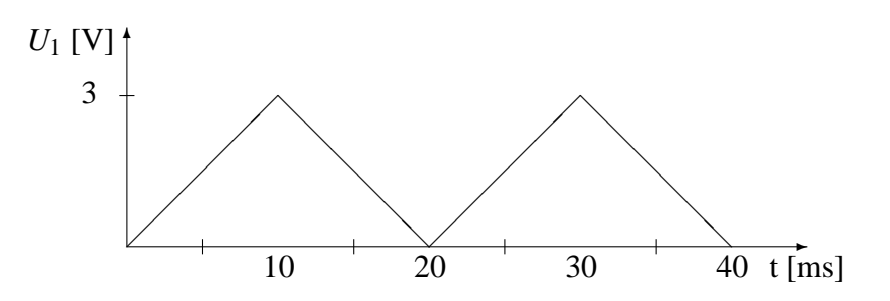

Geben Sie die Transfercharakteristik zwischen *U*<sup>1</sup> und *U*<sup>2</sup> an:

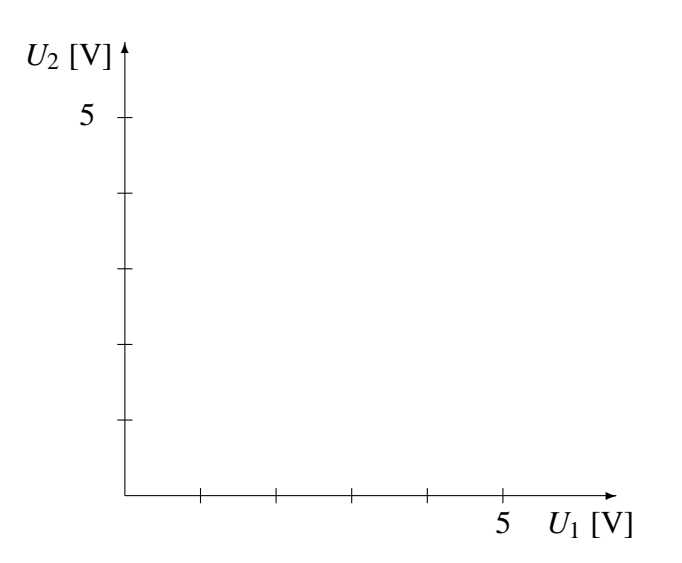

#### **Hinweis zur Lösung:**

Da für  $U_2$  nur zwei Spannungen auftreten können, ist nur der Wert für  $U_1$  interessant, für den sich  $U_2$  ändert. Das ist dann der Fall, wenn am Eingang des Verstärkers der Wert 1.4 V liegt. Wie in Versuch 5.4 kann man zur Berechnung von  $U_1$  einen Spannungsteiler-Ansatz machen (Das Verhältnis der Spannungen ist in einer Reihenschaltung gleich dem Verhältnis der Widerstände, über denen sie abfallen).

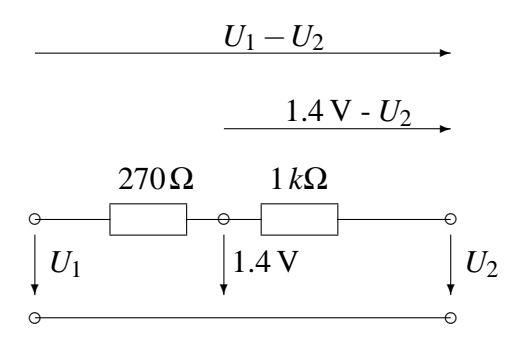

Es ist dann also:

$$
\frac{1.4V - U_2}{U_1 - U_2} = \underline{\hspace{2cm}}
$$

Daraus lässt sich dann  $U_1$  leicht berechnen.

Für die Transfercharakteristik kann man sich leicht überlegen, dass für  $U_1 = 0$  V gilt  $U_2 = 0.3$  V.

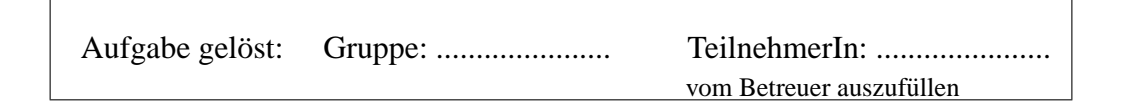

# **Versuch 5.7 Schmitt-Trigger (Einsatz)**

Bauen Sie die Schaltung aus dem vorigen Versuch auf mit folgender Ersetzung:

$$
E \longrightarrow A \qquad \hat{=} \qquad E \longrightarrow 1 \qquad A
$$

Der 270 $\Omega$  Widerstand hat dabei die Bauteilnummer 14. Für die beiden Inverter kann man das IC 7404 nehmen (Eingänge auf Pin 1, 3, 5, 9, 11, 13; Ausgänge Pin 2, 4, 6, 8, 10, 12; Masse/GND auf Pin 7; 5 V (VCC) auf Pin  $14$ <sup>1</sup> Die grüne Platine für das IC kann man neben die andere stellen und sich von dort auch Masse/GND und 5 V holen.

1. Messen Sie im *schnellen Messmodus* (Menue Analog/Parameter) den Verlauf von  $U_2$  für den dreieckförmigen Verlauf der Spannung  $U_1$  aus dem vorigen Versuch. Tragen Sie in das Diagramm den gemessenen Verlauf ein!

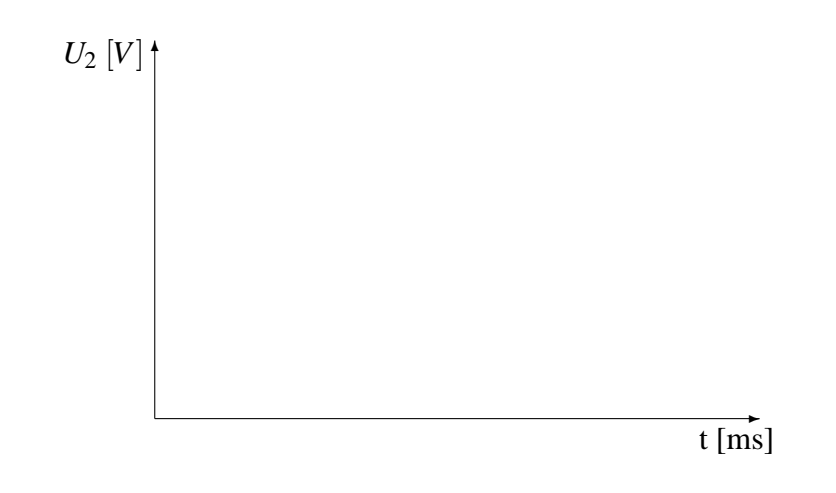

2. Überlagern Sie dem dreieckförmigen Verlauf von  $U_1$  eine Sinusspannung der Amplitude 0.4 V. (Diese Funktion steht wie Rampe oder Dreieck als *spe*zielle Funktion im Menue "Quellen setzen" fertig definiert zur Verfügung). Wie sieht  $U_2(t)$  aus ?

Vergleichen Sie dies mit dem Verhalten des nicht rückgekoppelten Verstärkers (lösen Sie hierzu einen der Anschlüsse des 1 kΩ-Widerstands).

Tragen Sie in das Diagramm  $U_1(t)$  und den gemessenen Verlauf für beide Fälle ein!

 $1$ Diese Zahlen beziehen sich auf die Anschlüsse des ICs, nicht auf die Zahlen auf der grünen Platine!

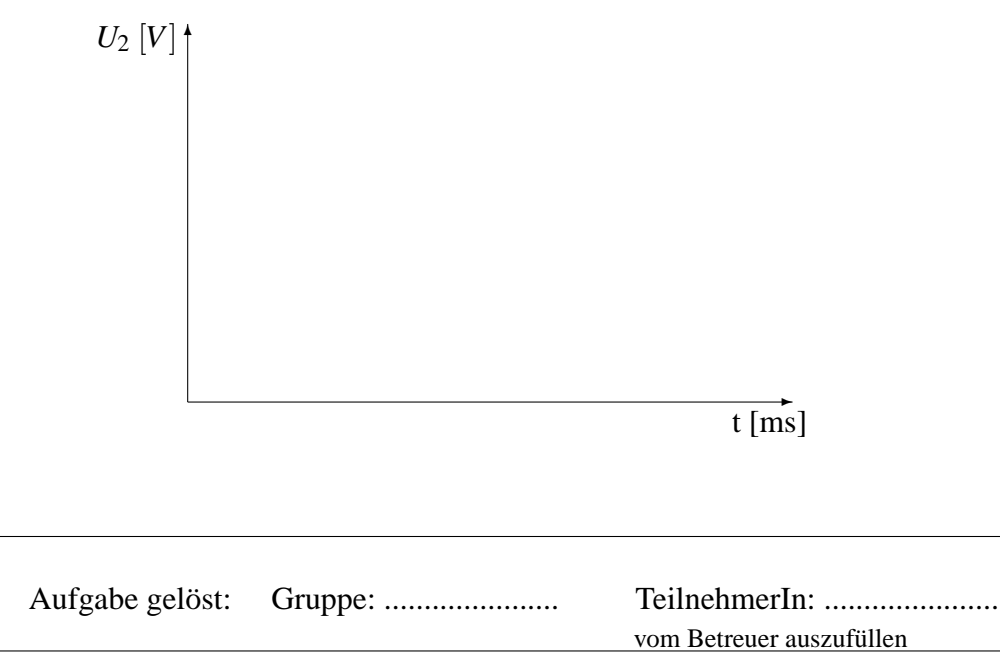